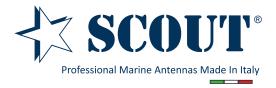

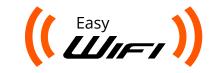

rov 1/201

## Easy WiFi Complete Wifi system antenna + router

Code: PF AN NWIFI07

Thank you for purchasing the Scout Easy Wifi, a professional all-in-one WiFi system specifically designed for outdoor use and for the marine environment.

By following the next steps you will be ready to start using the system in few minutes. The Easy WiFi is very easy to install, just read carefully the instructions and in case of doubts ask your reseller or contact our help desk

We wish you good fun with your Scout Easy WiFi!

#### **Contents**

1 x receiving antenna (model KS-60 2.0)

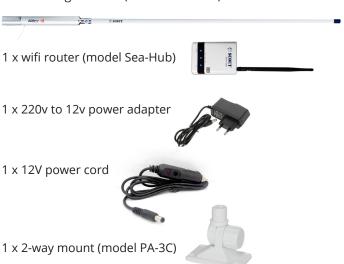

# 1. Mount the receiving antenna

As first step you have to install the receiving antenna on your boat. Set the 2-way mount outside, possibly far from any obstacles and other antennas. Keep in mind that the USB cable of the receiving antenna in 5m length and that you must reach the router that will be located inside the boat. So be sure to take the right measures to avoid having to repeat the installation.

Place the 2-way mount and tighten it with the fitting set, then you can position the receiving antenna on it. When you don't need the antenna you can easily bend it down or even quickly remove it, if necessary.

### 2. Route the USB cable

Now you must route the USB cable inside the boat and reach the area where the router will be located. Do not try to shorten the cable in case it's too long for your type of installation as it would damage the antenna and invalidate the legal warranty. The cable can't be extended with any USB extensions, as it would reduce the signal quality and speed.

# User guide

#### 3. Connect the wifi router

Connect the rubber antenna to the router and find the right location inside the boat to set it. The router can be mounted on any horizontal surface such as a desktop or shelf, or on a wall using two screws.

Plug the power adapter to a 100-240V socket and power the router. The router must be powered with its supplied power adapter. Failure to do so results in voiding of any warranty supplied with the product.

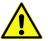

DO NOT cut the power cord of the adapter to plug it directly to any source of 12V as this would invalidate the warranty.

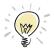

In case you have a 12V socket please use the 12V power cord included in the box.

When you power the router a blue led lights up.

Then plug the USB cable of the receiving antenna that you've previously installed outside into the USB port of the router.

The system installation is now complete, now you can get comfortable and connect to the router by using your wifi device: smartphone, tablet, laptop.

## 4. Router configuration

Use your wireless device to login and configure the router. Be sure that the WiFi connection of your device is enabled, then proceed as follows:

Go to WiFi connections and scan for available networks.

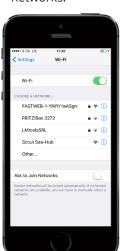

Select Scout Sea-Hub and wait to be connected.

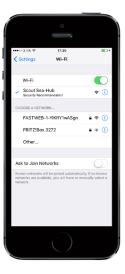

Open your Internet browser and type the following IP address:

Type in username (admin) and password (admin).

192.168.2.1

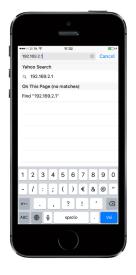

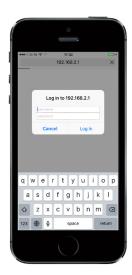

Once you have logged in you should be greeted by the screen below, notice the flashing **Connected Status**. Click on **Easy Setup** to continue.

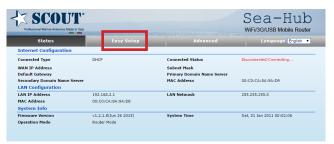

Select the **USB Wireless adapter** button.

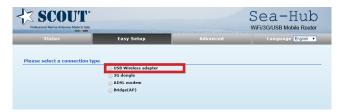

On the following screen we configure the USB WiFi network. Leave Connection Mode set as Cable/Dynamic IP (DHCP) and select **Site Survey** to see the wireless networks available.

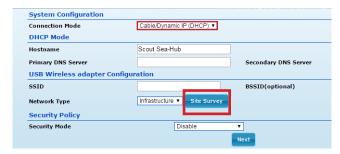

In the next screen you will see the list of the available wifi networks that you can link to with your receiving antenna.

Select the wifi network that you want to link to by clicking on it, then take a note of the Authentication and Encryption information (you will need it later- unless security is disabled).

Then press **Select**.

|   | SSID                   | Bit Rates | Signal        | Channel | Authentication | Encryption | Network Type   |
|---|------------------------|-----------|---------------|---------|----------------|------------|----------------|
| 0 | BT00962269             | 144 Mb/s  | 89/100 (-55)  | 1       | WPA-Personal   | TKIP/AES   | Infrastructure |
| 0 | 11N 3G Router_AP       | 72 Mb/s   | 100/100 (-47) | 1       | None           | None       | Infrastructure |
| 0 | 101                    | 54 Mb/s   | 37/100 (-75)  | 6       | WPA-Personal   | ТКІР       | Infrastructure |
| • | FASTWEB-1-YlKfIY1wASgn | 54 Mb/s   | 100/100 (-29) | 11      | WPA-Personal   | ТКІР       | Infrastructure |
| 0 | ap01                   | 54 Mb/s   | 18/100 (-83)  | 11      | WPA-Personal   | ТКІР       | Infrastructure |
| 0 | Applifer               | 54 Mb/s   | 26/100 (-79)  | 6       | WPA-Personal   | ТКІР       | Infrastructure |
|   | Salart Barran Clora    |           |               |         |                |            |                |

In the next screen you will now see that the details for the connection you selected have been added.

If the **Network Type** reads **802.11Ad Hoc**, change to **Infrastructure** using the dropdown arrow.

If the WiFi network you are connecting to has security enabled you will need to enter the Mode (Authentication and Encryption information you took a note earlier) and passphrase on this screen before selecting **Next**.

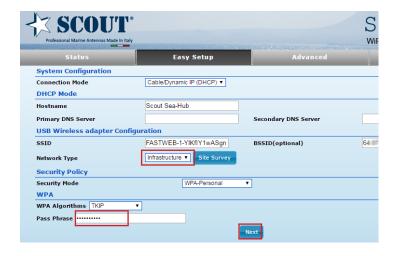

The next screen shows the settings for the wireless LAN - this is what you will be connecting your wireless device to locally in order to access the Internet.

The **SSID** is the name you will see when scanning for available WiFi networks: the default name is Scout Sea-Hub, you can change it to something more meaningful if you wish.

We strongly advise adding some security to this connection in order to stop unauthorized connections, next screen shows example settings. Once you're happy with your settings press **Done**.

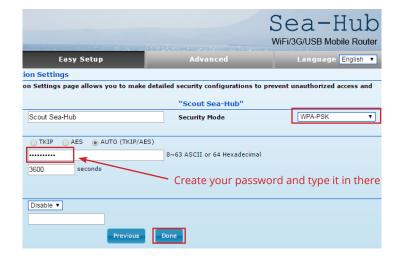

At this point you will be disconnected from the Sea-Hub as it reconfigures. Give it a few moments to sort itself out.

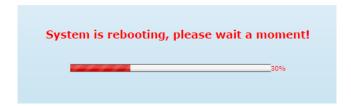

The screen should now look like the following one, Connected Status is now **Connected**.

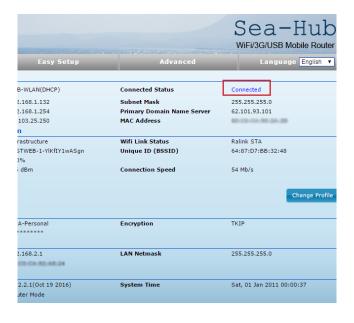

**Congratulations!** You now have access to the remote network.

Now you just need to scan for available networks with your WiFi device and connect to your own new network, type in the passphrase you chose before and enjoy!

### **Safety Notice**

- 1. Read, follow, and keep these instructions.
- 2. Heed all warnings.
- 3. Only use attachments/accessories specified by the manufacturer

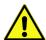

DO NOT use this product in location that can be submerged by water.

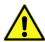

AVOID using this product during an electrical storm. There may be a remote risk of electric shock from lightning.

## **Electrical Safety Information**

- 1. Compliance is required with respect to voltage, frequency, and current requirements indicated on the manufacturer's label. Connection to a different power source than those specified may result in improper operation, damage to the equipment or pose a fire hazard if the limitations are not followed.
- 2. There are no operator serviceable parts inside this equipment. Service should be provided only by a qualified service technician

## Warranty

Scout warrants that the product furnished shall be free from defects in material and workmanship for a period of two (2) years from the date of shipment by Scout under normal use and operation. Scout sole and exclusive obligation and liability under the foregoing warranty shall be for Scout, at its discretion, to repair or replace any Product that fails to conform to the above warranty during the above warranty period. The expense of removal and reinstallation of any Product is not included in this warranty. The warranty period of any repaired or replaced Product shall not extend beyond its original term.

## **Warranty Conditions**

The above warranty does not apply if the Product:

- (I) has been modified and/or altered, or an addition made thereto, except by Scout, or Scout' authorized representatives, or as approved by Scout in writing;
- (II) has been painted, rebranded or physically modified in any way;
- (III) has been damaged due to errors or defects in cabling;
- (IV) has been subjected to misuse, abuse, negligence, abnormal physical, electromagnetic or electrical stress, including lightning strikes, or accident;
- (V) has been damaged as a result of using third party firmware;
- (VI) has not been received by Scout within 30 days of issuance of the RMA.

In addition, the above warranty shall apply only if: the product has been properly installed and used at all times in accordance, and in all material respects, with the applicable Product documentation; all Ethernet cabling runs use CAT5 (or above), and for outdoor installations, shielded Ethernet cabling is used, and for indoor installations, indoor cabling requirements are followed.

## Returns

No Products will be accepted for replacement or repair without obtaining a Return Materials Authorization (RMA) number from Scout during the warranty period, and the Products being received at Scout' facility freight prepaid in accordance with the RMA process of Scout. Products returned without an RMA number will not be processed and will be returned freight collect or subject to disposal.